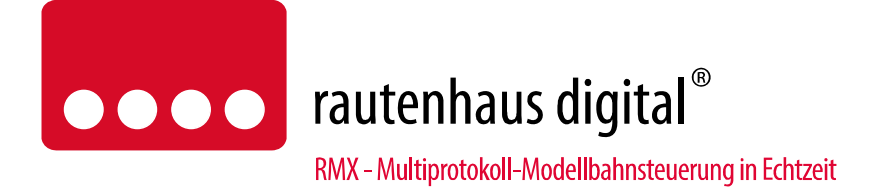

# **RMX950 Multifunktions-Zentraleinheit**

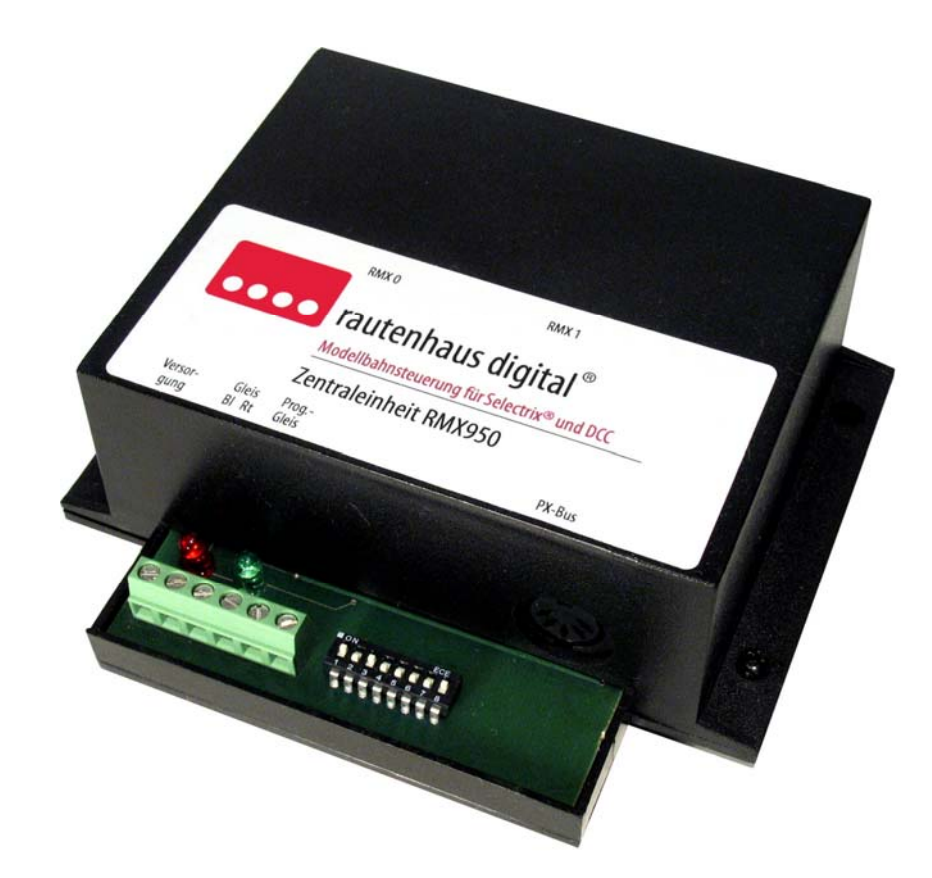

Die Multifunktions-Zentraleinheit RMX950 ist das Herz und Hirn des rautenhaus RMX-Systems. Hier werden alle Daten empfangen, verwaltet und an die Lok-, Funktions- und Spezialdecoder weitergeleitet. Das RMX-System basiert auf dem bewährten rautenhaus digital-Format und ist eine konsequente Weiterentwicklung zum Multiprotokoll-System. Es werden auf der Schiene die Lokdatenformate Selectrix, Selectrix 2, DCC und rautenhaus Adressdynamik unterstützt. Die Lokdaten werden genormt über den RMX0-Bus verarbeitet, der zweite Bus (RMX1-Bus) dient der Ansteuerung von Schalt- und Meldedecodern. Der RMX1-Bus entspricht dem SX1-Bus unseres bisherigen Systems und ist damit kompatibel zu allen bisherigen Schalt- und Meldedecodern, sowie zu anderen SX-kompatiblen Decodern (Bei Fremdprodukten wird allerdings keine Funktionsgarantie im RMX1-Bus gegeben). Der RMX0-Bus ist in seiner Datenstruktur geändert und Bedarf zur Ansteuerung von Lokomotiven, Fahrpulte, Handregler oder PC-Software, die das RMX-Format auf dem RMX0-Bus unterstützen. Diese Geräte sind in unserer Produktlinie als RMX-Geräte gekennzeichnet. Es können aber auch SX2-Ansteuergeräte über unsere Connect-Box RMX954 an den RMX0-Bus angeschlossen werden. Weiterhin gibt es verschiedene Translater-Funktionen über den RMX1-Bus oder Softwareanbindung mit der RMX-PC-Zentrale, womit herkömmliche SX-Ansteuergeräte eingebunden werden können. Hierzu gibt es in dieser Anleitung noch weitere Hinweise.

# Anschluss- und Bedienungsanleitung

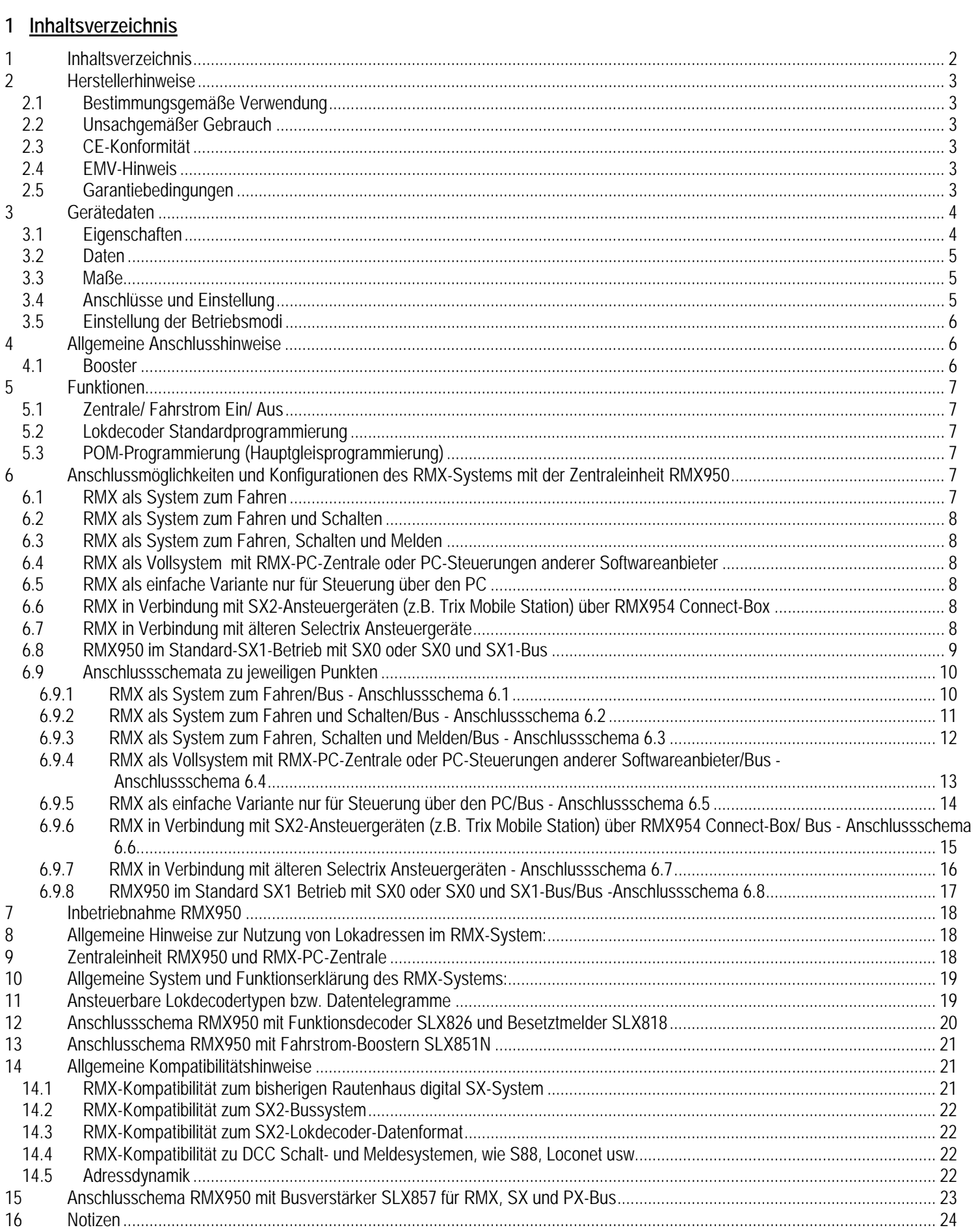

# **2 Herstellerhinweise**

# **2.1 Bestimmungsgemäße Verwendung**

Die Zentraleinheit RMX950 ist zur Steuerung digitaler Modellbahnanlagen nach den Bestimmungen dieser Anleitung vorgesehen. Er ist nicht dafür bestimmt, von Kindern unter 14 Jahren eingesetzt zu werden.

Zum bestimmungsgemäßen Gebrauch gehört auch das Lesen, Verstehen und Befolgen dieser Anleitung.

Jeder andere Gebrauch ist nicht bestimmungsgemäß!

# **Für Kinder unter 14 Jahren ist dieses Produkt nicht geeignet!**

# **2.2 Unsachgemäßer Gebrauch**

Unsachgemäßer Gebrauch und Nichtbeachtung der Anleitung können zu unkalkulierbaren Gefährdungen führen. Insbesondere elektrische Gefährdungen, wie

- Berühren unter Spannung stehender Teile,
- Berühren leitfähiger Teile, die im Fehlerfall unter Spannung stehen,
- Kurzschlüsse und Anschluss an nicht zulässige Spannung
- Unzulässig hohe Luftfeuchtigkeit und Bildung von Kondenswasser
- können zu gefährlichen Körperströmen und damit zu Verletzungen führen.
- Beugen Sie diesen Gefahren vor, indem Sie die folgenden Maßnahmen durchführen:
- Führen Sie Verdrahtungsarbeiten nur in spannungslosem Zustand durch.
- Setzen Sie das Gerät nur in geschlossenen, sauberen und trockenen Räumen ein. Vermeiden Sie in der Umgebung Feuchtigkeit, Nässe und Spritzwasser.
- Versorgen Sie das Gerät nur mit Kleinspannung gemäß Angabe in den technischen Daten. Verwenden Sie dafür ausschließlich geprüfte und zugelassene Transformatoren.
- Stecken Sie die Netzstecker von Transformatoren nur in fachgerecht installierte und abgesicherte Schukosteckdosen.
- Achten Sie beim Herstellen elektrischer Verbindungen auf ausreichenden Leitungsquerschnitt.
- Nach der Bildung von Kondenswasser warten Sie vor dem Einsatz zwei Stunden Akklimatisierungszeit ab.

# **2.3 CE-Konformität**

Dieses Produkt wurde entsprechend den gültigen harmonisierten europäischen Normen, gem. Amtsblatt, entwickelt und geprüft. Das Produkt erfüllt die Forderungen der gültigen EG-Richtlinie über elektromagnetische Verträglichkeit (EMV Richtlinie) und trägt hierfür die CE-Kennzeichnung.

# **2.4 EMV-Hinweis**

Um die elektromagnetische Verträglichkeit beim Betrieb aufrecht zu erhalten, beachten Sie die folgenden Vorsichtsmaßnahmen:

- Schließen Sie den Versorgungstransformator nur an eine fachgerecht installierte und abgesicherte Schukosteckdose an.
- Nehmen Sie keine Veränderungen an den Original-Bauteilen vor und befolgen Sie die Hinweise in dieser Anleitung genau.
- Verwenden Sie bei Reparaturarbeiten nur Original-Ersatzteile.

# **2.5 Garantiebedingungen**

Auf dieses Produkt gewähren wir 2 Jahre Garantie. Die Garantie umfasst die kostenlose Behebung der Mängel, die nachweisbar auf von uns verwendetes, nicht einwandfreies Material oder auf Fabrikationsfehler zurückzuführen sind. Garantiert wird die Einhaltung der technischen Daten bei entsprechend der Anleitung vorgeschriebener Inbetriebnahme und Betriebsweise. Weitergehende Ansprüche sind ausgeschlossen. Wir übernehmen keine über die gesetzlichen Vorschriften deutschen Rechts hinausgehende Haftung für Schäden oder Folgeschäden im Zusammenhang mit diesem Produkt. Wir behalten uns eine Reparatur, Nachbesserung, Ersatzlieferung oder Rückerstattung des Kaufpreises vor.

In folgenden Fällen erlischt der Garantieanspruch:

- bei Schäden durch Nichtbeachtung der Anleitung,
- bei Veränderung und Reparaturversuchen am Gerät,
- bei Schäden durch Überlastung des Gerätes,
- bei Anschluss an eine falsche Spannung oder Stromart,
- bei Schäden durch Eingriffe fremder Personen,
- bei Fehlbedienung oder Schäden durch fahrlässige Behandlung oder Missbrauch.

## **3 Gerätedaten**

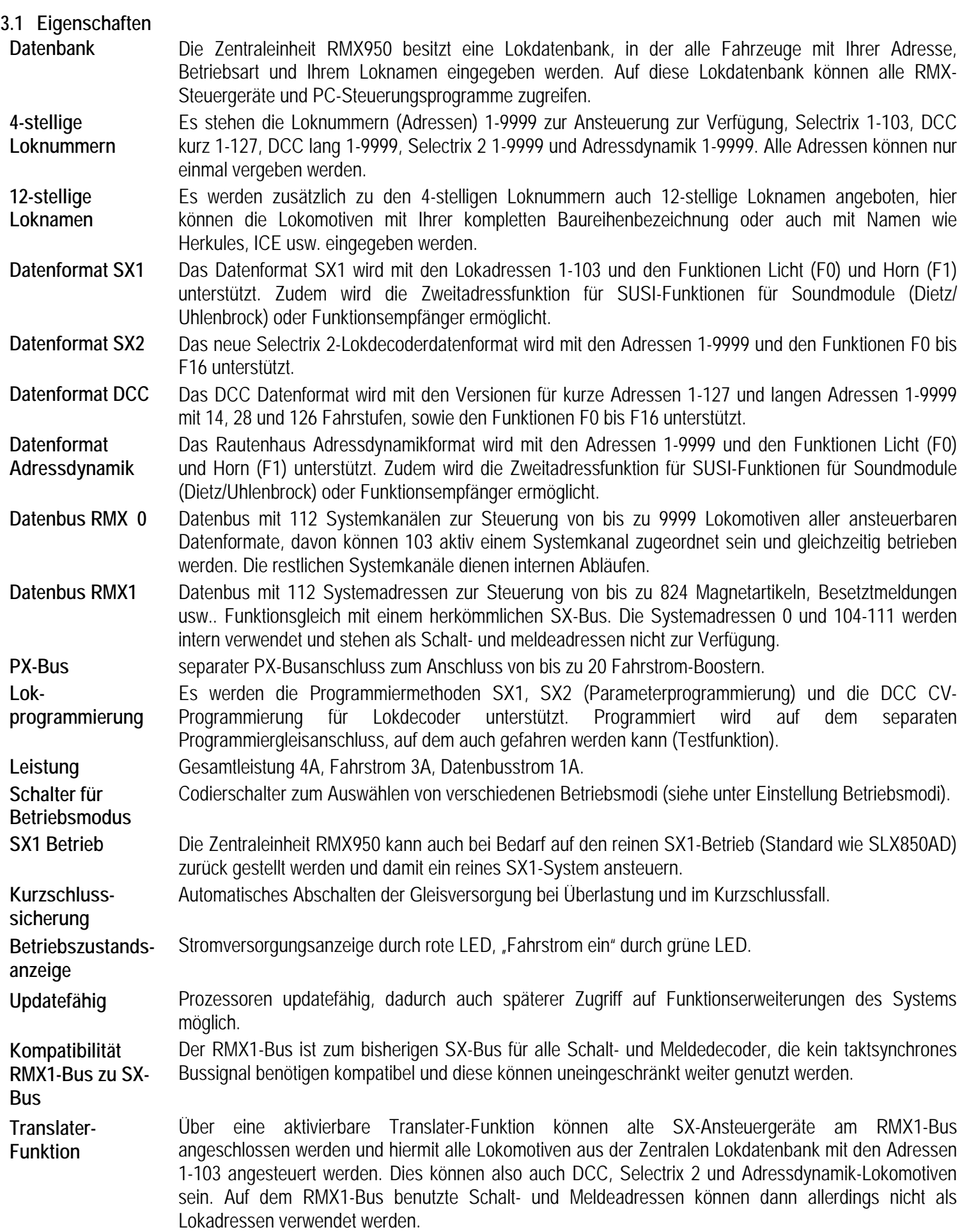

## **3.2 Daten**

- 2x DIN-Buchsen zum Anschluss der Datenbusse RMX0 und RMX1 (Bei Einstellung SX1-Modus, SX0 und SX0/1)
- 1x DIN-Buchse zum Anschluss von Fahrstrom-Boostern am PX-Bus
- 2x Schraubklemmen zum Anschließen der Versorgungsspannung
- 2x Schraubklemmen zum Anschließen der Gleisversorgung
- 2x Schraubklemmen zum Anschließen eines Programmiergleises
- 1x 8-fach Dipschalter zum Einstellen der Betriebsmodi
- 1x rote LED zur Anzeige der Versorgungsspannung
- 1x grüne LED zur Anzeige der Gleisspannung

Versorgungsspannung:

- 12 16 Volt Wechsel- oder ungeglättete Gleichspannung,
- 16 22 Volt geglättete Gleichspannung,
- Gesamtleistung 4 A,
- Fahrstrom 3 A,
- Datenbusstrom 1.0 A

## **3.3 Maße**

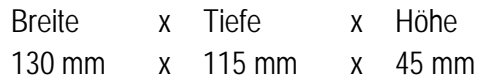

#### **3.4 Anschlüsse und Einstellung**

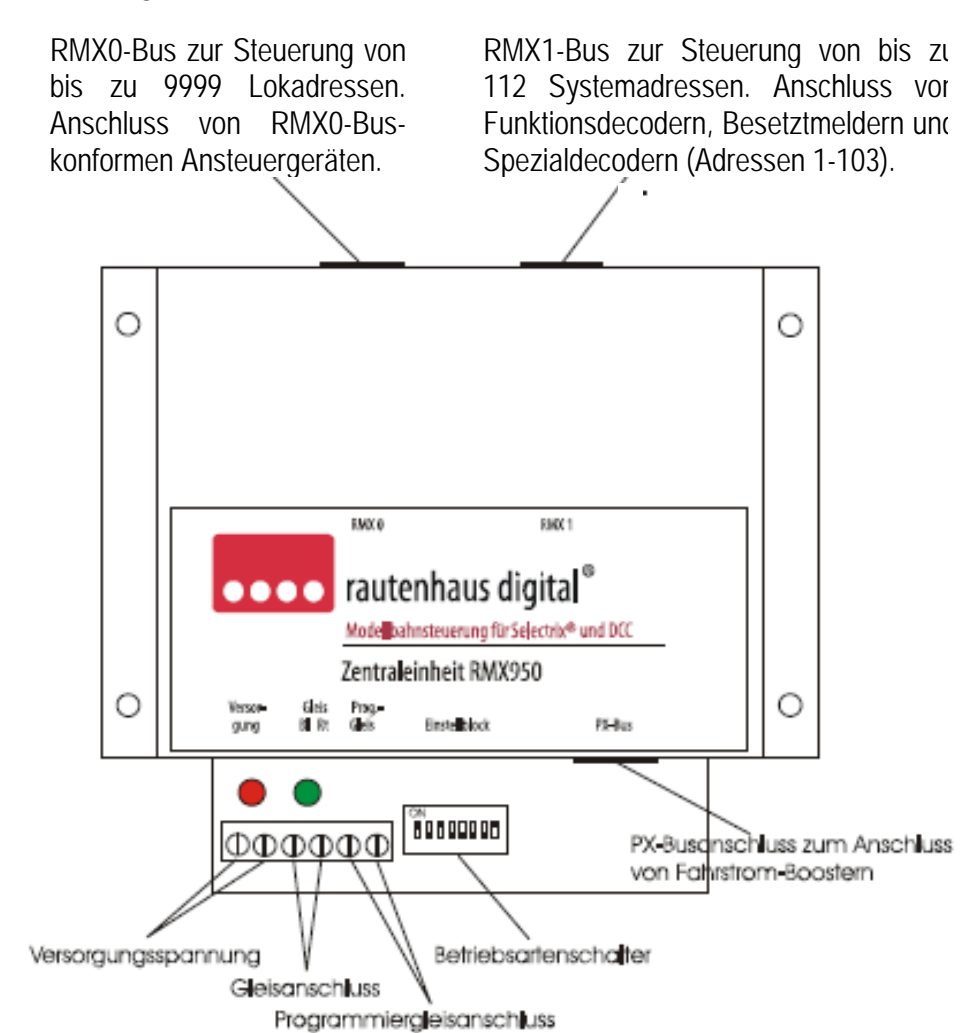

# **3.5 Einstellung der Betriebsmodi**

Die Zentraleinheit RMX950 bietet eine Reihe von verschiedenen Betriebsmodi, die über DIP-Schalter eingestellt werden können. Die RMX-Grundeinstellung ist Dip-Schalter 1, 3 und 8 auf "ON".

- S1/OFF kein Programmiermodus für Lokdecoder (im SX-Modus können die Adressen 104-111 genutzt werden).
- S1/ON Programmierung von Lokdecodern aktiv.
- S3/OFF beide DIN-Buchsen führen den Datenbus SX0 (nur im SX-Modus).
- S3/ON linke DIN-Buchse RMX0, rechte DIN-Buchse RMX1 (im SX-Modus SX0 und SX1).
- S4/OFF Keine Abspeicherung.

# **Hinweis: S4 darf nur nach Einschalten der Spannungsversorgung betätigt werden!**

S4/ON automatische Abspeicherung der Daten des SX0-Busses (nur im SX-Modus) beim Ausschalten der Zentraleinheit. Damit bleiben alle Einstellungen beim Wiedereinschalten der Zentraleinheit erhalten.

**Hinweis: Diese Funktion ist nur dann sinnvoll, wenn Lokomotiven in Diodenhalteabschnitten über Bremsdioden angehalten werden oder im SX0-Bus Funktionsdecoder anderer SX-Systemanbieter ohne Abspeicherfunktion der letzten Weichenstellung verwendet werden.** 

- **Hinweis: S4 hat nur Funktion im SX-Modus.**
- S6/OFF Translater-Funktion ausgeschaltet
- S6/ON Translater-Funktion eingeschaltet.
- S8/OFF RMX950 arbeitet im SX-Modus.

S8/ON RMX950 arbeitet im RMX-Modus (Dippschalter 1 und 3 müssen ebenfalls gesetzt sein).

**Hinweis: Dippschalter 2, 5 und 7 zurzeit nicht belegt.** 

#### **4 Allgemeine Anschlusshinweise**

**Alle Geräte der RMX-, SX- und des PX-Busses dürfen nur in diesen eingesteckt werden, wenn die Zentraleinheit stromlos ist. Ansonsten kann es zu Störungen des Datentransfers kommen oder zur Zerstörung von Fahrstrom-Boostern (Ausnahme sind Handregler).** 

#### **Verwenden sie nur original Rautenhaus Datenbuskabel, da diese über eine interne Masseverstärkung und Abschirmung verfügen.**

Die Multifunktions-Zentraleinheit RMX950 wird an den Klemmen "Versorgung" mit Spannung versorgt. Empfohlen wird der Transformator "Typ 216" von Titan mit 64VA Leistung. Leuchtet die rote LED, liegt die Versorgungsspannung an. Sobald die Versorgungsspannung eingeschaltet ist, sind beide Datenbusse aktiv, es kann also auch ohne eingeschalteten Fahrstrom geschaltet werden. Die Gleisanlage wird über die Klemmen Gleis rot und blau angeschlossen. Leuchtet die grüne LED, so ist die Gleisspannung eingeschaltet. An die Klemmen Programmiergleis wird das separate Programmiergleis angeschlossen. Auf dieses Programmiergleis kann nicht über die Multifunktions-Fahrpulte SLX844 bzw. RMX944 zugegriffen werden, da dieses einen eigenen Programmiergleisanschluss besitzt. Deshalb kann bei Verwendung des SLX844/ RMX944 im SX-Modus der Betriebsartenschalter 1 auf "OFF" stehen bleiben, und es sind alle 112 Adressen zum Steuern von Lokomotiven verfügbar. Über die DIN-Buchse RMX0 werden RMX-Ansteuergeräte angeschlossen. Über die DIN-Buchse RMX1 werden Funktionsdecoder, Besetztmelder und andere Funktionsmodule angeschlossen. Im Translater-Betrieb (Dipschalter 6 auf "ON") können auch SX-Ansteuergeräte angeschlossen werden. Im SX-Modus (Dipschalter 8 auf "0FF") können keine RMX-Steuergeräte verwendet werden, da ein herkömmliches SX-System erzeugt wird.

In diesem Fall werden dann die Busse SX0 und SX1 von der Zentrale erzeugt und auf den SX0–Bus kann dann auch geschaltet und gemeldet werden. Die Ansteuerung von DCC-Lokomotiven ist dann nur für 16 Adressen (1-16) mit dem Handregler SLX845 und dem Fahrpult SLX844 möglich. Diese Lokomotiven können dann nicht über alle SX-Regler oder Software angesteuert werden und auch nicht über ein Interface angesprochen werden.

# **4.1 Booster**

An die Zentraleinheit RMX950 können die bisherigen Fahrstrom-Booster SLX851 und SLX851N angeschlossen werden. Beide Booster können sowohl im RMX- wie auch im SX-Format angesteuert werden, somit ist auch der Betrieb über Booster von DCC und Selectrix 2 Lokomotiven gewährleistet.

# **5 Funktionen**

## **5.1 Zentrale/ Fahrstrom Ein/ Aus**

Das Ein- und Ausschalten des Fahrstroms der Zentraleinheit kann über alle angeschlossenen Fahrregler oder PC Steuerung erfolgen!

## **5.2 Lokdecoder Standardprogrammierung**

Die Lokdecoder-Standardprogrammierung der Zentraleinheit RMX950 kann nur über den separaten Programmiergleisanschluss ausgeführt werden. Das Programmiergleis ist im normalen Betrieb mit dem Fahrgleisanschluss parallel geschaltet und darauf kann auch gefahren werden. **Achtung!:** Sollte dieses in die Anlage integriert sein, ist darauf zu achten, dass beim Programmieren keine Verbindung zwischen dem Programmiergleis und der übrigen Anlage (Lok oder Wagen, die die Trennung überbrücken) besteht.

Zur Programmierung von Lokdecodern stehen drei Programmiermethoden zur Verfügung:

- Selectrix 1 (Standard Programmierung)
- Selectrix 2 (Parameter Programmierung)
- DCC ( CV- Programmierung)

Der Programmiermodus der Zentraleinheit ist eingestellt, wenn Dipschalter 1 auf "ON" steht. Nun sind alle Programmiermetoden über PC-Software oder Handregler möglich. Zur optimalen Programmierung empfehlen wir unsere Software RMX-PC-Zentrale. **Hinweis: Mit SX-Altgeräten über Connect-Box oder Translater-Funktion ist keine Programmierung möglich!** 

## **5.3 POM-Programmierung (Hauptgleisprogrammierung)**

Die Hauptgleisprogrammierung kann, wenn unterstützt von Softwareprogrammen für DCC- oder SX2-Lokdecoder vorgenommen werden.

**Hinweis: Weitere Informationen zur Programmierung entnehmen Sie bitte den Bedienungsanleitungen der Ansteuergeräte oder Software.** 

## **6 Anschlussmöglichkeiten und Konfigurationen des RMX-Systems mit der Zentraleinheit RMX950**

Das RMX-System kann vom reinen Loksteuerungssystem bis zum Vollsystem für Großanlagensteuerung über PC-Ansteuerung genutzt werden. Um diese verschiedenen Möglichkeiten besser darzustellen, sind auf den folgenden Seiten beispielhafte System- Zusammenstellungen aufgeführt (Anschlussvarianten 1-5).

#### **Hinweis: Die Anschlussvarianten 6-8 sind nur für diejenigen Anwender interessant, die ältere Selectrix Steuergeräte (Lokcontrol 2000, Control Handy usw.) einsetzen wollen.**

- 6.1 RMX als reines Loksteuerungssystem.
- 6.2 RMX als System zum Fahren und Schalten.
- 6.3 RMX als System zum Fahren, Schalten und Melden.
- 6.4 RMX als Vollsystem mit RMX-PC-Zentrale oder PC-Steuerungen anderer Softwareanbieter.
- 6.5 RMX als einfache Variante nur für Steuerung über den PC.
- 6.6 RMX in Verbindung mit SX2-Ansteuergeräten über RMX954 Connect-Box.
- 6.7 RMX in Verbindung mit älteren Selectrix Ansteuergeräten.
- 6.8 RMX950 im Standard-SX1 Betrieb mit SX0 und SX1-Bus.

#### **6.1 RMX als System zum Fahren**

In dieser Konfiguration wird ein Handregler RMX945, ein Fahrpult RMX944 oder ein Funkhandregler RMX945F bzw. dessen Funkempfänger RMX958 direkt oder über Datenbusverteiler SLX814/SLX814K mit dem RMX0-Bus der Zentraleinheit RMX950 verbunden. Über die Ansteuergeräte kann die Lokdatenbank bearbeitet werden und alle Lokomotiven, die in dieser hinterlegt sind, von allen am Bus angeschlossenen Geräten gesteuert werden. Auch ein wechselseitiges Ansteuern einer Lokomotive über mehrere Handregler ist zulässig (direkte Lokübernahme).

**- siehe Anschlussschema 1/Seite 13**

## **6.2 RMX als System zum Fahren und Schalten**

In dieser Konfiguration werden Funktionsdecoder, Servoelektroniken oder andere Funktionsmodule über Verteiler an den RMX1-Bus der Zentrale RMX950 angeschlossen. Ein Fahrpult RMX944 ließe sich ausschließlich in den RMX0-Bus einstecken und könnte nur Lokomotiven ansteuern. Steckt man dieses in den RMX1-Bus, so kann man mit dem Fahrpult ausschließlich Schaltdecoder ansprechen. Der Handregler RMX945 muss, um auf beide Bussysteme zugreifen zu können, über einen Bussplitter RMX953 angeschlossen werden, der wiederum mit dem RMX0-Bus und dem RMX1-Bus verbunden wird. Über den gemeinsamen Splitterbus werden dann Fahrbefehle und Lokdecoder-Programmierbefehle automatisch in den RMX0-Bus geleitet, sowie Schalt- und Meldebefehle automatisch in den RMX1-Bus. An den Splitterbus des Bussplitters RMX953 können beliebig viele RMX945 angeschlossen werden. Der Funkhandregler RMX945F kann über seinen Funkempfänger RMX958 direkt über Datenbusverteiler an den RMX -0 und den RMX1-Bus der Zentrale angeschlossen werden und benötigt keinen separaten Bussplitter.

#### **- siehe Anschlussschema 2/Seite 14**

## **6.3 RMX als System zum Fahren, Schalten und Melden**

In dieser Konfiguration werden zu den Funktionsdecodern, Servoelektroniken und anderen Funktionsmodulen auch noch Besetztmelder an den RMX1–Bus angeschlossen. Alle weiteren Anschlüsse sind wie bei der vorherigen Beschreibung zu "Fahren und Schalten". -

**siehe Anschlussschema 3/Seite 9**

#### **6.4 RMX als Vollsystem mit RMX-PC-Zentrale oder PC-Steuerungen anderer Softwareanbieter**

In dieser Konfiguration wird zu der vorherigen Anschlussweise noch ein Interface RMX952 mit den beiden Bussen RMX0 und RMX1 verbunden. Hierüber kann dann mit der RMX-PC-Zentrale das komplette System auch ohne Handregler und Fahrpulte betrieben werden. Steuerungsprogramme wie TrainController 7.0 oder Win-Digipet, die das RMX-Protokoll unterstützen, können ebenfalls so direkt über das RMX952 auf das System zugreifen. Will man die RMX-PC-Zentrale parallel zu einer Steuerungssoftware einsetzen, so kann die Steuerungssoftware über ein virtuelles Interface an die RMX-PC-Zentrale angebunden werden. Die RMX-PC-Zentrale bietet noch viele verschiedene zusätzliche Optionen, so kann man zum Beispiel auch Software, die RMX noch nicht unterstützt, aber den Selectrix-Standard kennt, über ein virtuelles SX-Interface anbinden und auch mit dieser Software auf alle Lokdecoder-Datenformate zugreifen.

#### **- siehe Anschlussschema 4/Seite 10**

#### **6.5 RMX als einfache Variante nur für Steuerung über den PC**

In dieser Konfiguration werden der RMX0-Bus-Anschluss sowie der RMX1-Bus-Anschluss von Zentrale und Interface jeweils mit einem Datenbuskabel verbunden. Hierbei kann man auf Handregler und oder Fahrpulte verzichten, da alles auch über die reine PC-Oberfläche (RMX-PC-Zentrale) bedienbar ist.

**- siehe Anschlusschema 5/Seite 11** 

#### **6.6 RMX in Verbindung mit SX2-Ansteuergeräten (z.B. Trix Mobile Station) über RMX954 Connect-Box**

In dieser Konfiguration werden der RMX0-Bus und der RMX1-Bus der Zentrale mit dem RMX0-Bus und dem RMX1-Bus der Connect-Box verbunden. An der Connect-Box können über zwei Buchsen mobile Station-Handregler angeschlossen werden. Über den zusätzlichen SX2-DIN-Anschluss können Geräte mit SX2-Update oder auch andere ältere SX-Handregler angeschlossen werden. Bei Nutzung von SX1-Handreglern muss die Translater-Funktion der Zentrale RMX950 (Dipschalter 6) eingeschaltet werden. Weitere Informationen hierzu in der nächsten Anschlussvariante.

# **- siehe Anschlussschema 6/Seite 12**

# **6.7 RMX in Verbindung mit älteren Selectrix Ansteuergeräte**

In dieser Konfiguration werden Selectrix Ansteuergeräte in den RMX1-Bus oder an den SX2-Anschluss der Connect-Box RMX954 angeschlossen, der Zugriff von RMX-Ansteuergeräten im RMX0-Bus bleibt erhalten. Die Translater-Funktion an der Zentrale RMX950 (Dippschalter 6) muss eingeschaltet werden.

- **siehe Anschlussschema 7/Seite 13** 

#### **Translater-Funktion:**

Die in der Zentraleinheit RMX950 eingebaute Translater-Funktion dient der Ansteuerung von Lokomotiven mit herkömmlichen Selectrix-Ansteuergeräten. Diese werden dann in den RMX1-Bus eingesteckt und können die in der Lokdatenbank eingegebenen Lokadressen 1-103 ansteuern. Dieses können Lokdecoder aller Datenformate sein, die die RMX-Zentrale ansprechen kann.

**Hinweis: Die dann über die Translater-Funktion benutzten Adressen dürfen auf dem RMX1-Bus nicht als Schalt- oder Meldeadressen benutzt sein.**

#### **Funktionsweise des Translaters:**

Lokadresse im Ansteuergerät eingeben, falls eine Zweitadresse für weitere Funktionen der Lok benötigt wird, ist die Lichttaste vor Abfahrt der Lokomotive zu betätigen. Wenn keine Zweitadresse benötigt wird, bitte Loklicht erst einschalten, nachdem die Lokomotive ein Stück gefahren ist. Jetzt kann die Lokomotive beschleunigt werden, die Fahrstufen müssen beim ersten Losfahren von 1-3 nacheinander hochgefahren werden. Dadurch erkennt das System selbstständig, dass es sich um einen Lokbefehl handelt und die Information in den RMX0-Bus übersetzt werden muss, um die jeweilige Lokadresse anzusteuern. Nach dem erstmaligen Anfahren der Lokomotive bleibt die Translater-Funktion so lange erhalten, bis die Zentrale stromlos geschaltet wird. Somit kann die Lok nun auch in den ersten drei Fahrstufen angesteuert werden. Ist die Zweitadresse über das Einschalten der Lichtfunktion vor dem Ansteuern der Fahrstufen aktiviert, können über eine Adresse höher wie die Lokadresse die Zusatzfunktionen mit den Tasten 1-8 angesteuert werden.

Da diese Translater-Funktion in den meisten Fällen von Selectrix-Anwendern genutzt werden wird, die ein Einbus-SX-System betrieben haben, wird es auch selten zu Adresskonflikten auf dem RMX1-Bus kommen.

Eine weitere Translater-Funktion gibt es in Verbindung mit unser Software RMX-PC-Zentrale, in der die Adressen frei konfigurierbar auf dem RMX1-Bus sind oder sogar ein altes SX-System über eine Com-Schnittstelle als Fahr-System für SX-Ansteuergeräte integriert werden kann.

**Hinweis: Die SX-Steuergeräte können nicht im RMX0-Bus eingesetzt werden und haben gegenüber RMX-Steuergeräten nur einen eingeschränkten Bedienumfang. Es können keine Daten in die Lokdatenbank der Zentrale mit diesen Geräten eingetragen werden und auch das Programmieren von Lokdecodern ist nicht möglich. Auch Loknamen und vierstellige Loknummern sind nicht ansteuerbar in der Translater-Funktion der Zentrale RMX950. Zur Konfiguration des RMX-Systems sind immer ein RMX-Steuergerät oder die RMX-PC-Zentrale erforderlich.** 

#### **6.8 RMX950 im Standard-SX1-Betrieb mit SX0 oder SX0 und SX1-Bus**

In dieser Konfiguration ist der RMX0-Busanschluss der Zentraleinheit der SX0-Bus und am Anschluss RMX1 stehen je nach Stellung von Dippschalter 3 der SX0 oder der SX1-Bus zur Verfügung. Alle SX–Geräte können an beiden SX-Bussen genutzt werden. Der Einsatz von RMX-Geräten an diesen Bussen ist nicht möglich!

**Hinweis: Das Fahrpult RMX944 und das Multifunktions-Interface RMX952 erkennen diese Betriebsart automatisch. Für den Handregler RMX945 und den Funkhandregler RMX945F und dessen Funktionsempfänger RMX958 gibt es die Möglichkeit, diese Geräte mit dem entsprechenden Downgrades zu bespielen.** 

**- siehe Anschlussschema 8/Seite 14** 

# **6.9 Anschlussschemata zu jeweiligen Punkten**

6.9.1 RMX als System zum Fahren/Bus - Anschlussschema 6.1

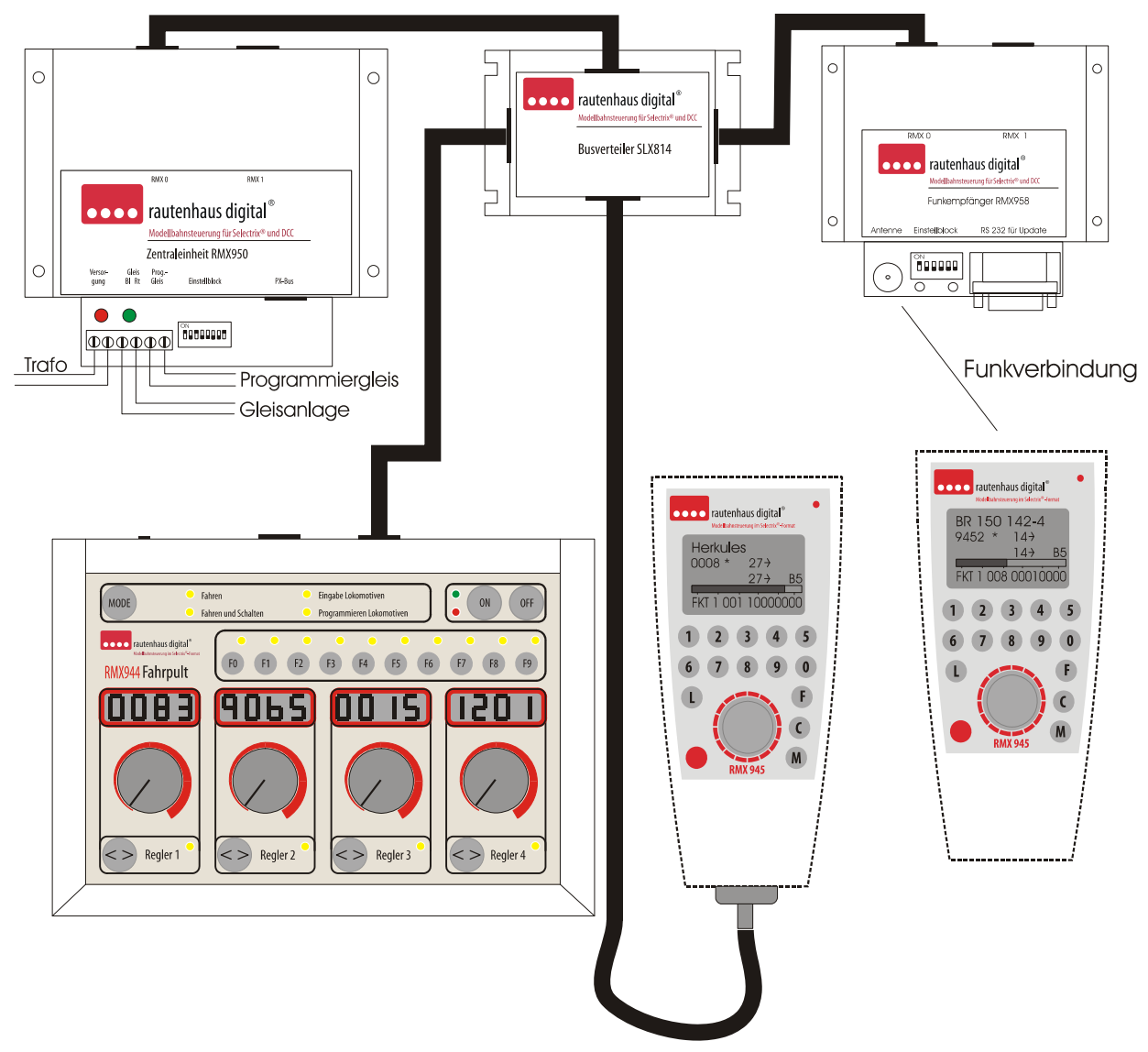

**Hinweis: Bei diesem Anschlusschema des RMX-Systems zum Fahren wird nur der RMX0-Bus benötigt, die RMX1- Bus-Anschlüsse der Zentraleinheit RMX950 und des Funkempfängers RMX958 bleiben frei.** 

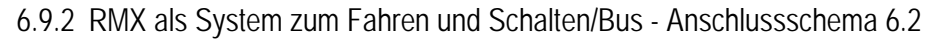

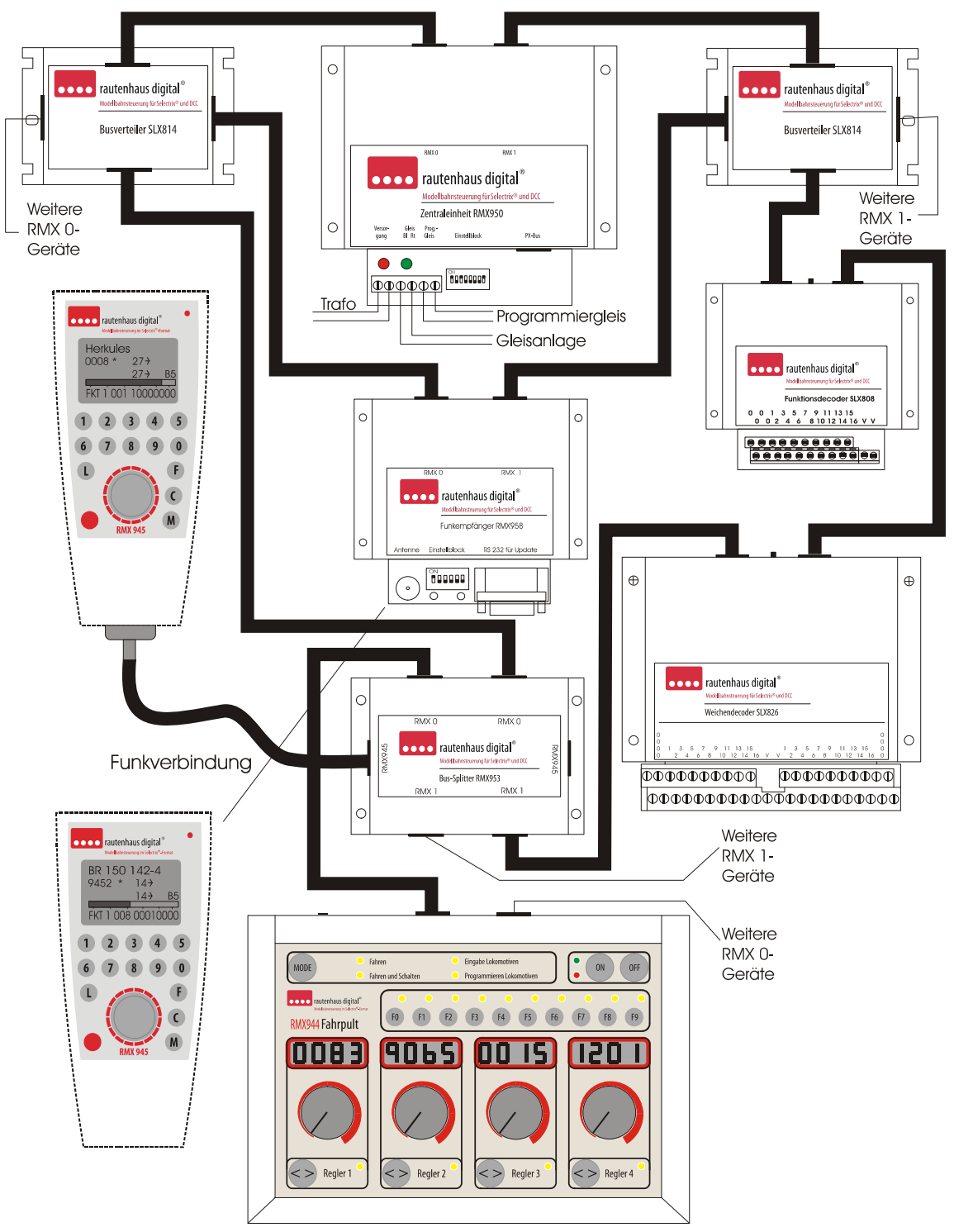

**Hinweis: Der Handregler RMX945 muss über den Bussplitter RMX953 angeschlossen werden, um auf beide Bussysteme zugreifen zu können. An freie Buchsen der einzelnen Geräte können weitere Geräte des jeweiligen Bussystems angeschlossen werden Das Multifunktions-Fahrpult RMX944 kann nur in den RMX0-Bus eingesteckt werden und kann nicht auf Geräte im RMX1-Bus zugreifen. Die Anschlüsse der Verbraucher an die Funktionsdecoder entnehmen Sie bitte den Gerätebeschreibungen!** 

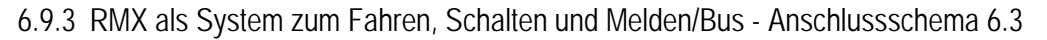

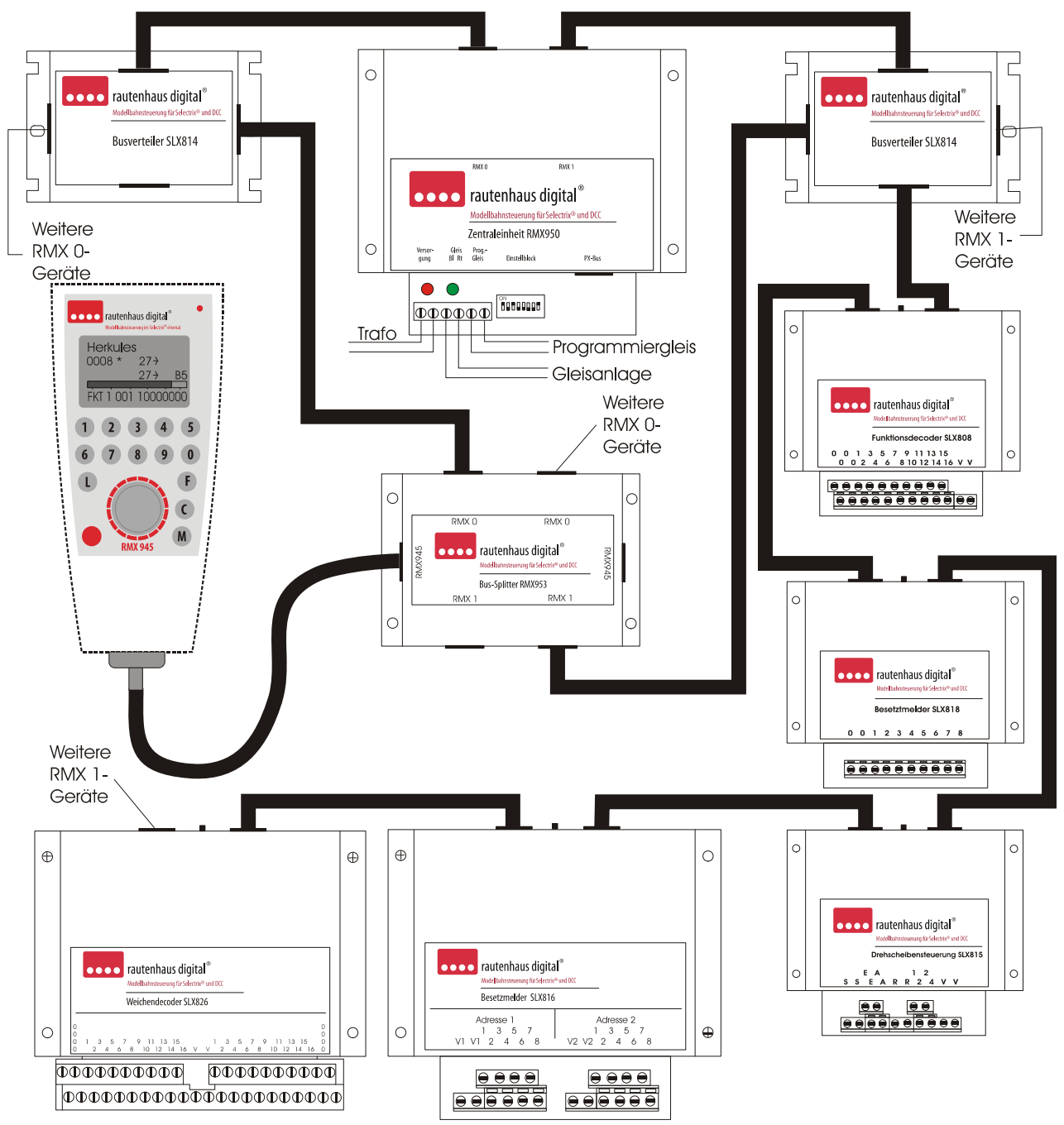

**Hinweis: Bei dieser Buskonstellation sind wegen der Übersichtlichkeit der Funkempfänger RMX958 und der Funkhandregler RMX945F sowie das Fahrpult RMX944 nicht eingezeichnet worden. Diese Geräte werden mit den Bussen RMX0 und RMX1 angeschlossen, wie im Anschlussschema 2. An den RMX1-Bus werden grundsätzlich alle Funktionsdecoder, Besetztmelder oder weitere Funktionsmodule wie Drehscheibensteuerungen und Servoelektroniken, angeschlossen. Es muss keine bestimmte Reihenfolge der Geräte im Bus beachtet werden, und der Bus kann auch über Busverteiler verzweigt werden. Bei größeren Anlagen empfiehlt sich, den Bus sternförmig aufzubauen (also von der Zentraleinheit aus über Verteiler die Busleitungen in die verschiedenen Richtungen der Anlage zu verlegen). Die Anschlüsse der Verbraucher an die Funktionsdecoder und der Gleisabschnitte an die Besetztmelder entnehmen Sie bitte den Gerätebeschreibungen.** 

6.9.4 RMX als Vollsystem mit RMX-PC-Zentrale oder PC-Steuerungen anderer Softwareanbieter/Bus - Anschlussschema 6.4

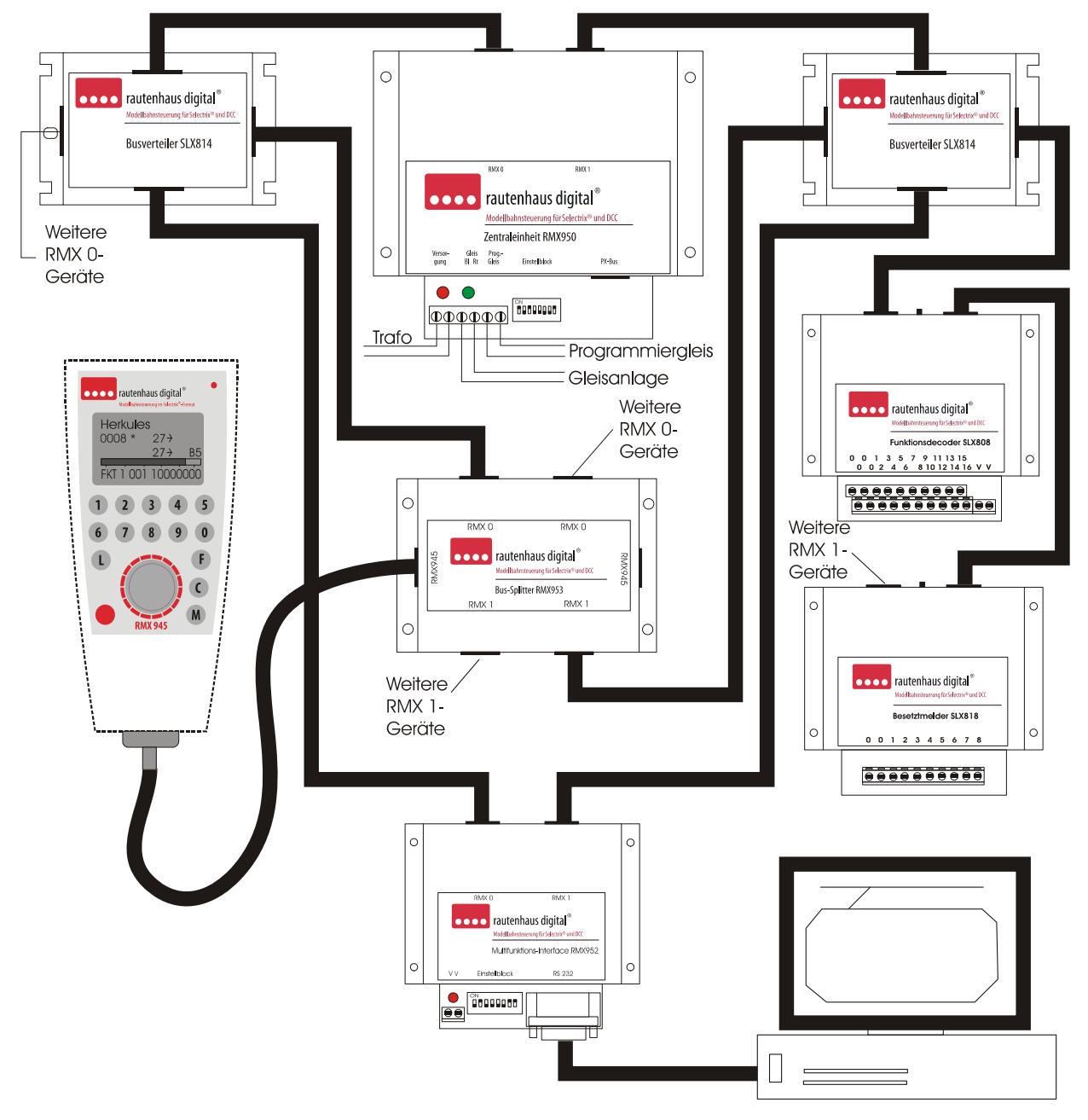

**Hinweis: Auch bei dieser Buskonstellation sind wegen der Übersichtlichkeit der Funkempfänger RMX958 und der Funkhandregler RMX945F sowie das Fahrpult RMX944 nicht eingezeichnet worden. Am RMX1-Bus können natürlich alle Funktionsdecoder, Besetztmelder und Funktionsmodule, wie Drehscheibensteuerungen SLX815 und Servoelektroniken SLX864/ SLX865 angeschlossen werden, auch hier ist dies nur durch zwei Decoder dargestellt. Mit dem Multifunktions-Interface RMX952 wird über eine PC-COM-Schnittstelle oder, wenn diese nicht vorhanden ist, über einen USB-Konverter (wir empfehlen hier den Konverter von Digitus mit FTDI Chip) das RMX-System mit einem Modellbahnsteuerungsprogramm oder unserer RMX-PC-Zentrale verbunden. Die RMX-PC-Zentrale kann aber auch parallel zu Steuerungsprogrammen genutzt werden. Dazu ist kein weiteres Interface nötig, sondern es können dazu die virtuellen Interface-Funktionen der RMX-PC-Zentrale genutzt werden.** 

6.9.5 RMX als einfache Variante nur für Steuerung über den PC/Bus - Anschlussschema 6.5

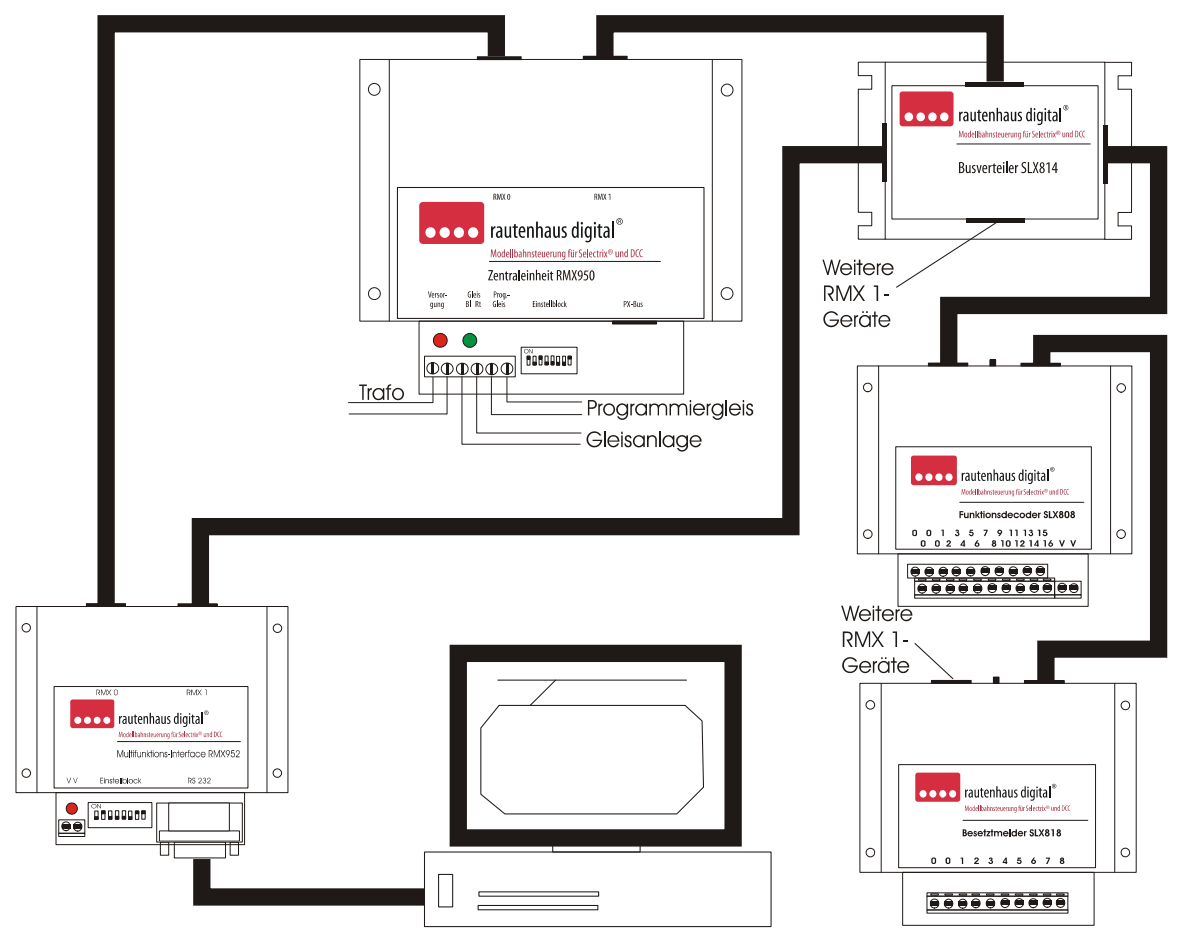

**Hinweis: Diese Buskonstellation ist die Mindestanforderung für eine PC-gesteuerte Modellbahnanlage, in der keine Handregler und Fahrpulte verwendet werden sollen. Bei dieser Konstellation ist aber die RMX-PC-Zentrale zwingend erforderlich, um für alle Lokdecoder und Funktionsdecoder Programmierungen durchführen zu können. Weiterhin können dann über die RMX-PC-Zentrale alle Lokdecoder gesteuert und alle Schaltfunktionen des Systems bedient werden.** 

**Zudem ist auch die Einbindung einer Modellbahnsteuerungssoftware über ein virtuelles Interface der RMX-PC-Zentrale möglich. Es können hierbei Steuerungsprogramme genutzt werden, die das RMX-Format oder das Selectrix-Format unterstützen, dazu stehen zwei verschiedenen virtuelle Interfaces zur Verfügung. Hierdurch können auch bei reinen SX-Steuerungen DCC und Selectrix 2- Lokdecoder mit angesteuert werden.** 

**Grundsätzlich kann aber in dieser Konstellation auch eine Modellbahnsteuerungssoftware wie TrainController 7.0 oder Win-Digipet, die das RMX-Format bereits unterstützen, direkt zur Steuerung des RMX-System genutzt werden.** 

**In diesem Fall dürfen die RMX-PC-Zentrale und die jeweilige Steuerungssoftware nicht parallel genutzt werden, da über einen PC immer nur von einer Software auf eine COM-Schnittstelle zugegriffen werden kann.** 

6.9.6 RMX in Verbindung mit SX2-Ansteuergeräten (z.B. Trix Mobile Station) über RMX954 Connect-Box/ Bus - Anschlussschema 6.6

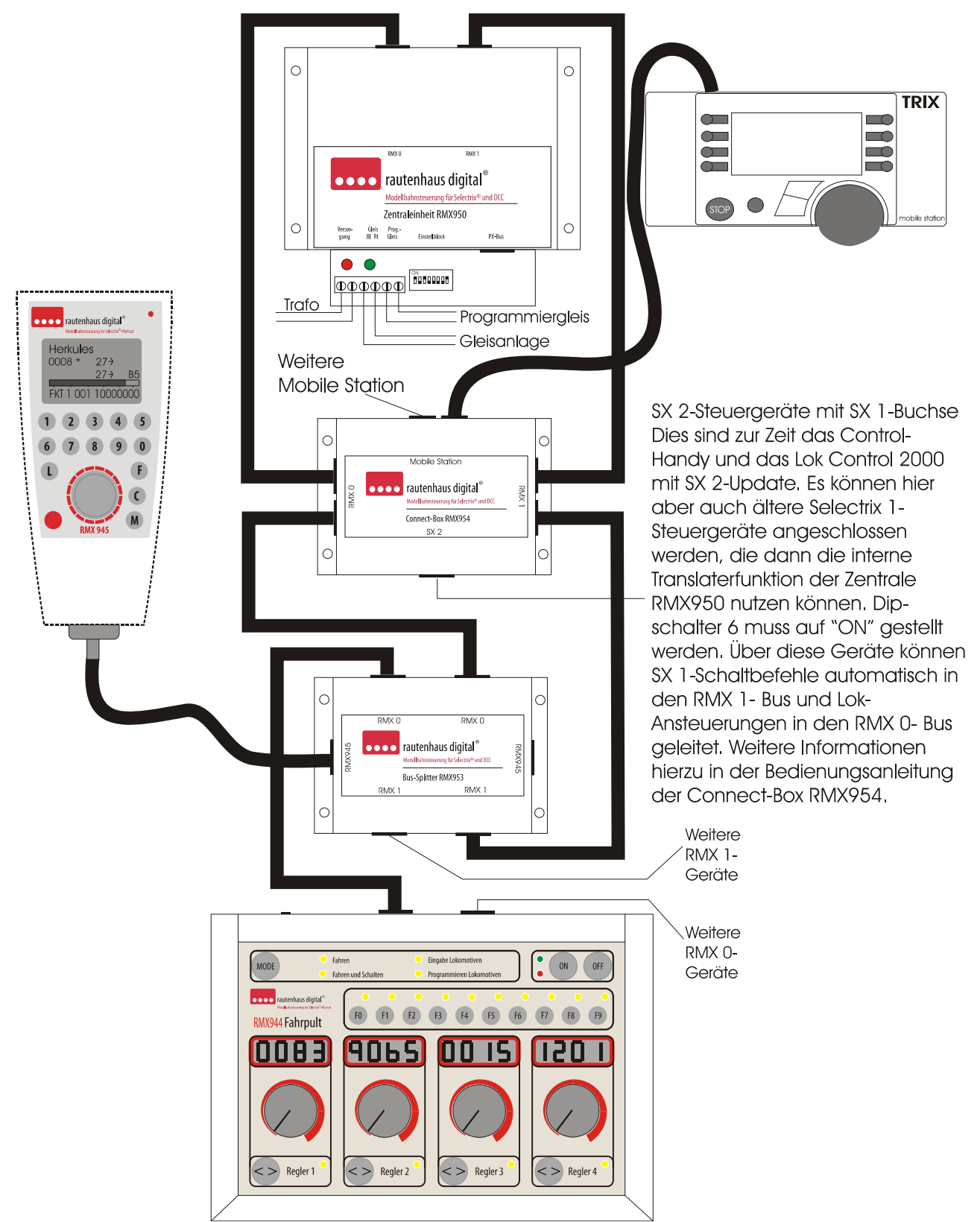

**Hinweis: RMX1- Busverbindungen können entfallen, wenn nur Lokbefehle von den Handreglern bearbeitet werden sollen!** 

6.9.7 RMX in Verbindung mit älteren Selectrix Ansteuergeräten - Anschlussschema 6.7

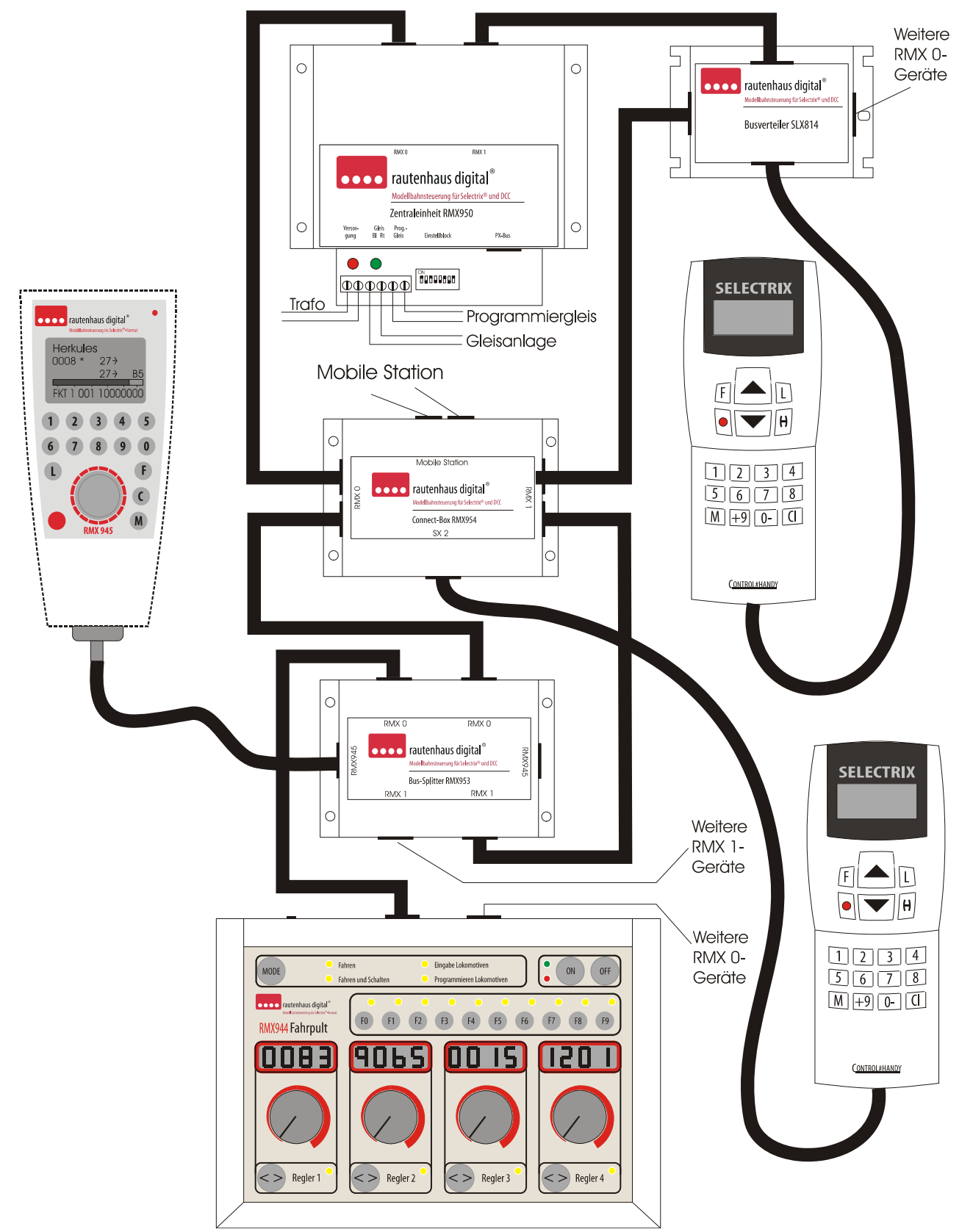

**Hinweis: In dieser Konstellation muss auf jeden Fall die Translater-Funktion (Dippschalter 6) der Zentraleinheit RMX950 aktiviert werden. Weitere Informationen zu dieser Betriebsart entnehmen Sie bitte den Informationen unter Translater-Funktion!** 

6.9.8 RMX950 im Standard SX1 Betrieb mit SX0 oder SX0 und SX1-Bus/Bus -Anschlussschema 6.8

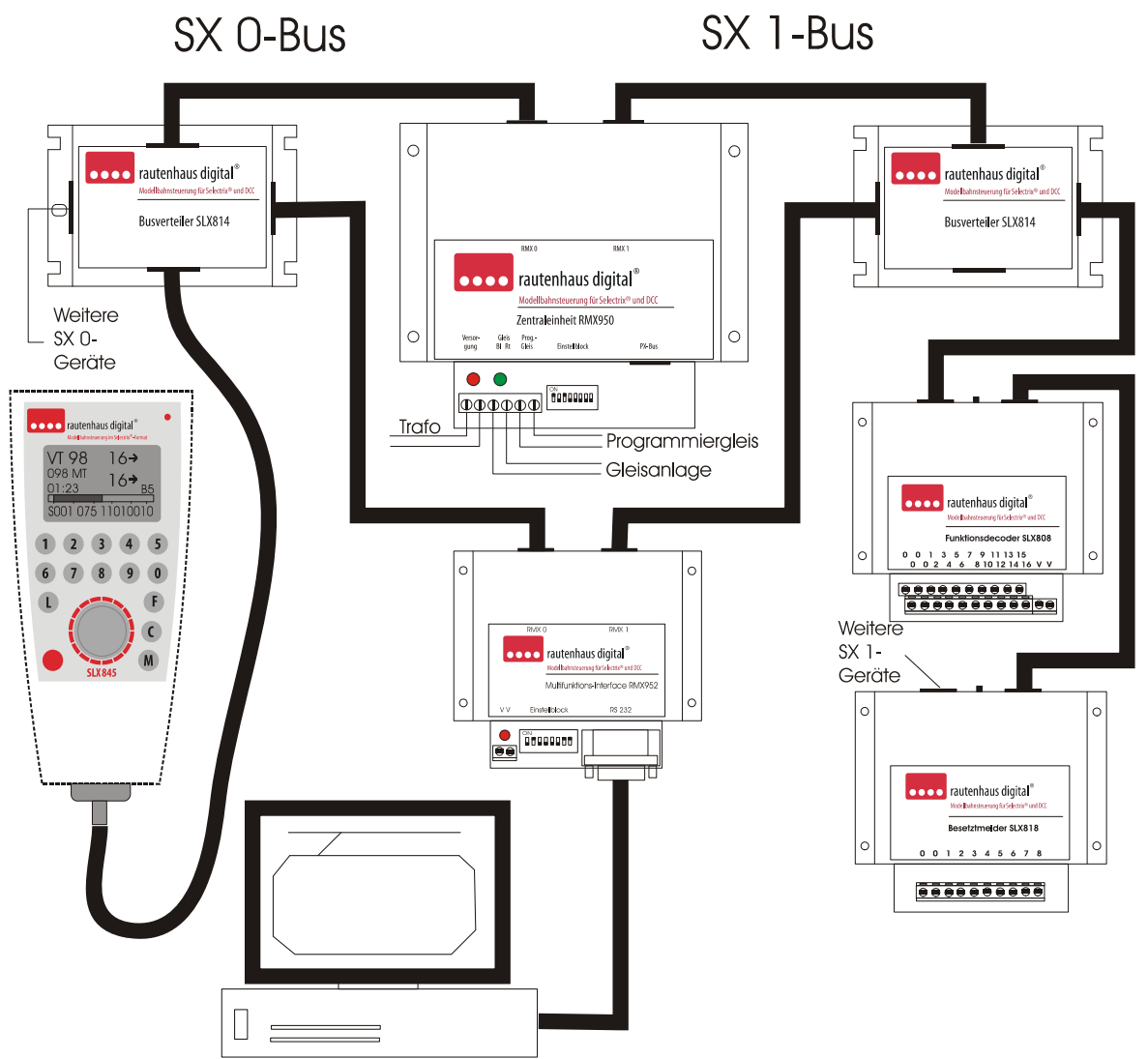

**Hinweis: In dieser Konstellation arbeitet die Zentraleinheit RMX950 in der Version der Zentraleinheit SLX850AD als**  reine SX-Zentraleinheit (Dipschalter 8 auf "OFF"). Dargestellt ist hier die Anschlussvariante als 2 Bus-Zentrale mit SX0 **und SX1-Bus. Im SX0- Bus können alle SX1-Steuergeräte und auch Funktionsdecoder, Besetztmelder und andere Funktionsmodule angeschlossen werden. Der SX1-Bus ist ein zusätzlicher Schalt- und Meldebus, in dem nur diese Funktionen zur Verfügung stehen, es können also keine Lokomotiven im SX1-Bus angesteuert werden.** 

**Der RMX0-Bus Ausgang entspricht dem SX0-Ausgang und der RMX1-Bus-Ausgang entspricht dem SX0/ SX1 Ausgang. Das System kann auch durch Umschalten des Dipschalters 3 auf "OFF" als 1 Bus-System betrieben werden, dann sind die beiden Busausgänge parallel geschaltet und aus beiden Buchsen kommt der SX0- Bus heraus.** 

**Das Multifunktions-Interface RMX952 erkennt den reinen SX-Betrieb automatisch und hier entspricht ebenfalls der RMX0-Bus- Ausgang dem SX0-Ausgang und der RMX1-Bus-Ausgang dem SX0/ SX1 Ausgang.** 

**Die Zentraleinheit RMX950 kann im SX-Modus auch mit einem SLX825 oder einem anderen SX-Interface im 1 Bussystem mit einem PC verbunden werden. Ebenfalls ist der Anschluss beider Bussysteme mit dem Multifunktions-Interface SLX852 möglich.** 

**In dieser Konstellation können alle SX1-Geräte angeschlossen werden. Das Fahrpult RMX944 kann den SX-Betrieb automatisch erkennen und ist hier einsetzbar. Der RMX-Handregler RMX945 kann nicht eingesetzt werden. Hier benötigt man eine Softwareänderung, um diesen wieder in einen SX-System zu betreiben. Der Funkhandregler RMX945F und der Funkempfänger RMX958 können ebenfalls per Softwareänderung, auf den SX-Betrieb zurückgestellt werden. Diese Softwareänderungen und auch neue Updates für diese beiden Geräte können, wenn die passenden Updatekabel vorhanden sind, auch vom Kunden selbst vorgenommen werden.** 

# **7 Inbetriebnahme RMX950**

Nachdem alle Anschlüsse nach dem jeweiligen Verdrahtungsschema vorgenommen sind und die Versorgungsspannung eingeschaltet ist (rote LED leuchtet), kann der Betrieb mit der Zentraleinheit RMX950 aufgenommen werden. Im RMX-Betrieb müssen die anzusteuernden Lokomotiven als erstes in die Lokdatenbank eingegeben werden. Dazu lesen Sie bitte die Bedienungsanleitung Ihres RMX-Steuergerätes oder der Software RMX-PC-Zentrale (bei Verwendung der RMX-PC-Zentrale muss das Interface RMX952 angeschlossen sein und die Baudrate und COM-Schnittstelle müssen eingegeben werden).

Als nächstes muss der Fahrstrom der Zentrale über ein Ansteuergerät oder die RMX-PC-Zentrale eingeschaltet werden. Die grüne LED muss dann leuchten. Blinkt die grüne LED, liegt ein Kurzschluss auf dem Gleis vor und dieser muss beseitigt werden. Auch Anschlussgleise mit Entstörkondensatoren können zum Blinken führen. Diese sind aus dem Digitalstromkreis zu entfernen.

Nun kann die zu steuernde Lokomotive über Ihren Loknamen oder Ihre 4-stellige Loknummer angesprochen werden. Es stehen, je nach Datenformat, unterschiedlich viele Zusatzfunktionen zur Verfügung.

Soll auch das Schalten und Melden integriert werden, so müssen die entsprechenden Funktionsdecoder und Besetztmelder vor der Spannungsversorgung der Zentrale im RMX1-Bus angeschlossen werden. Diese können dann bereits nach dem Einschalten der Versorgungsspannung laut Bedienungsanweisung des jeweiligen Gerätes mit einem Steuergerät (z.B. Handregler oder PC-Software) programmiert werden. Die RMX-PC-Zentrale bietet hierfür eine leicht verständliche und sehr übersichtliche Menüführung an. Aber auch die Programmierung über Handregler ist sehr einfach.

## **8 Allgemeine Hinweise zur Nutzung von Lokadressen im RMX-System:**

Im RMX-System sind die Lokadressen 1-9999 nutzbar. Dies können die kurzen Selectrix-Adressen 1-103, die kurzen DCC-Adressen 1-127, die langen DCC, Selectrix 2 oder Adressdynamikadressen 1-9999 sein. Jede Adresse kann nur einmalig vergeben werden, so ist keine doppelte Vergabe einer Adresse aus verschiedenen Datenformaten möglich, und jede Lokomotive hat eine eindeutige Lokadresse. Zudem werden im RMX-System bis zu 12-stellige Loknamen vergeben, mit denen die Lokomotiven noch einfacher und eindeutiger angesprochen werden können.

# **9 Zentraleinheit RMX950 und RMX-PC-Zentrale**

Grundsätzliche Informationen zur Verwendung der RMX-PC-Zentrale:

Mit der RMX-PC-Zentrale ist eine neue Dimension entstanden, unser Digitalsystem noch komfortabler zu bedienen, und es stehen zu den Standardfunktionen noch viele weitere Möglichkeiten, wie virtuelle Interfaces, erweiterte Translater-Funktionen usw. zur Verfügung. Alle Grundeinstellmöglichkeiten des Systems sind natürlich auch mit dem Handregler RMX945 oder dem Funkhandregler RMX945F möglich.

Die RMX-PC-Zentrale verbindet außerdem große Übersichtlichkeit und viele gleichzeitig benutzbare Eigenschaften miteinander. Zudem bietet Sie Optionen, die auf Handreglern nicht darstellbar wären.

Neben den normalen Bedienbarkeiten, wie mehrere Handregler, Schaltfunktionen, Lokdateneingabe und Lokdatenbankpflege sowie die komfortable Programmierung von Lokdecodern aller Datenformate und der Programmierung von Funktionsdecodern, Besetztmeldern und anderer Funktionsbausteinen, werden noch weitere Funktionen angeboten.

Hierzu gehören verschiedene Monitorfunktionen, komplette Schaltpulte für alle Bussysteme, Translater-Funktionen zwischen Bussystemen zur Verbindung mit alten SX-Geräten sowie virtuelle Interfaces zur Einbindung von reinen SX-Steuerungsprogrammen. Zudem wird auch ein virtuelles RMX-Interface angeboten, um die RMX-PC-Zentrale auch parallel mit RMX-Steuerungsprogrammen wie TrainController oder Win-Digipet, zu betreiben.

Nähere Informationen zur RMX-PC-Zentrale finden Sie in den passenden Beschreibungen zur RMX-PC-Zentrale z.B. im Internet unter www.rautenhaus.de.

# **10 Allgemeine System und Funktionserklärung des RMX-Systems:**

Das RMX-System ist ein 2-Bussystem auf Basis des rautenhaus-digital Selectrix-Protokolls. Im RMX0-Bus stehen 112 Systemkanäle zur Verfügung über die bis zu 103 Lokomotiven gleichzeitig gesteuert werden können. Die Systemkanäle 0 und 104 bis 111 sind für interne Steuerungsaufgaben belegt. Ein Systemkanal wird bei Bedarf einer Lokadresse zugeteilt und wenn er nicht mehr benötigt wird, automatisch wieder freigegeben. Systemkanäle bestehen aus zurzeit 6 Byte also 48 Steuerbits, die in einem intelligenten Multiplexverfahren Informationen weitergeben. Änderungen werden sofort innerhalb 76,8 ms weitergegeben und damit vom Gleisprozessor unverzüglich an die Lokomotiven im jeweiligen Datenformat ausgesendet. Es sind die Lokadressen 1-9999 aus den verschiedenen Datenformaten ansprechbar. Die Lokinformationen sind für alle Datenformate genormt, und die Zentrale weiß aus ihrer Datenbank, welches Datenformat für welche Lokadresse auf dem Gleis ausgegeben werden muss. Auf dem Gleis wird nur das für die angesteuerten Lokomotiven nötige Gleisformat ausgesendet. Änderungen werden sofort weitergegeben und in einem ständigen Refresh werden alle aktiven Lokinformationen wiederholt.

Im RMX0-Bus müssen die Zentrale und die Ansteuergeräte zusammengeführt werden. Es können bei Bedarf auch das Interface RMX952 (für PC-Betrieb), die Connect-Box RMX954 (SX2-Handregler Ansteuerung), der Bussplitter RMX953 (2-Bus Betrieb für den Handregler RMX945) oder das Fahrpult RMX944 sowie der Funkempfänger RMX958 (Funkhandregler) angeschlossen werden. Das Interface RMX952, der Bussplitter RMX953, die Connect-Box RMX954 und der Funkempfänger RMX958 müssen mit RMX0-Bus und dem RMX1-Bus verbunden werden.

Alle weiteren Schalt-, Funktions- und Besetztmeldemodule werden ausschließlich in den RMX1-Bus eingesteckt. Dieser Bus dient vorrangig dem Schalten und Melden und ist ein reiner SX-Bus auf dem die Adressen 1-103 als Funktionsadressen zur Verfügung stehen. Die Adressen 0 und 104-111 sind für interne Funktionen gesperrt. Wenn ältere SX-Handregler eingesetzt werden sollen, muss die Translater-Funktion der Zentrale aktiviert werden und es können diese ältere SX-Handregler an die Connect-Box im SX2-Bus der Connect-Box oder direkt an den RMX1-Bus der Zentraleinheit RMX950 angeschlossen werden. Bei dieser Betriebsart sind allerdings die Besonderheiten unter Anschlussschema 7, RMX in Verbindung mit älteren Selectrix Ansteuergeräten, zu beachten!

Alle in den RMX1-Bus eingesteckten Geräte werden über den Funktionsmodus der Ansteuergeräte oder die RMX-PC-Zentrale programmiert und getestet.

## **11 Ansteuerbare Lokdecodertypen bzw. Datentelegramme**

Es stehen die Datenformate **Selectrix**, **Selectrix 2**, **DCC** und **Adressdynamik** in den folgenden Einstellungen zur Verfügung:

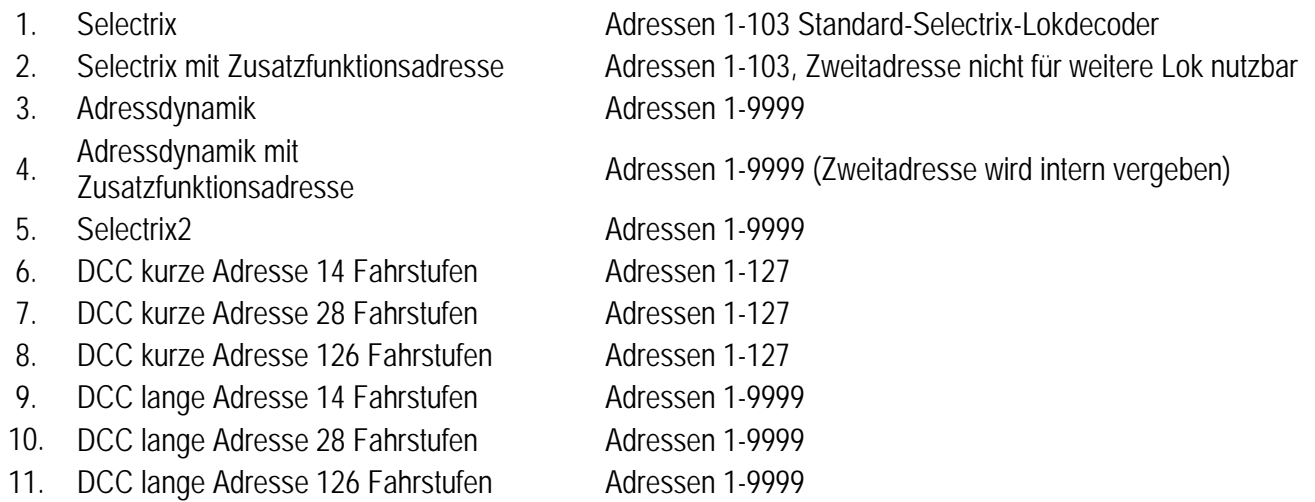

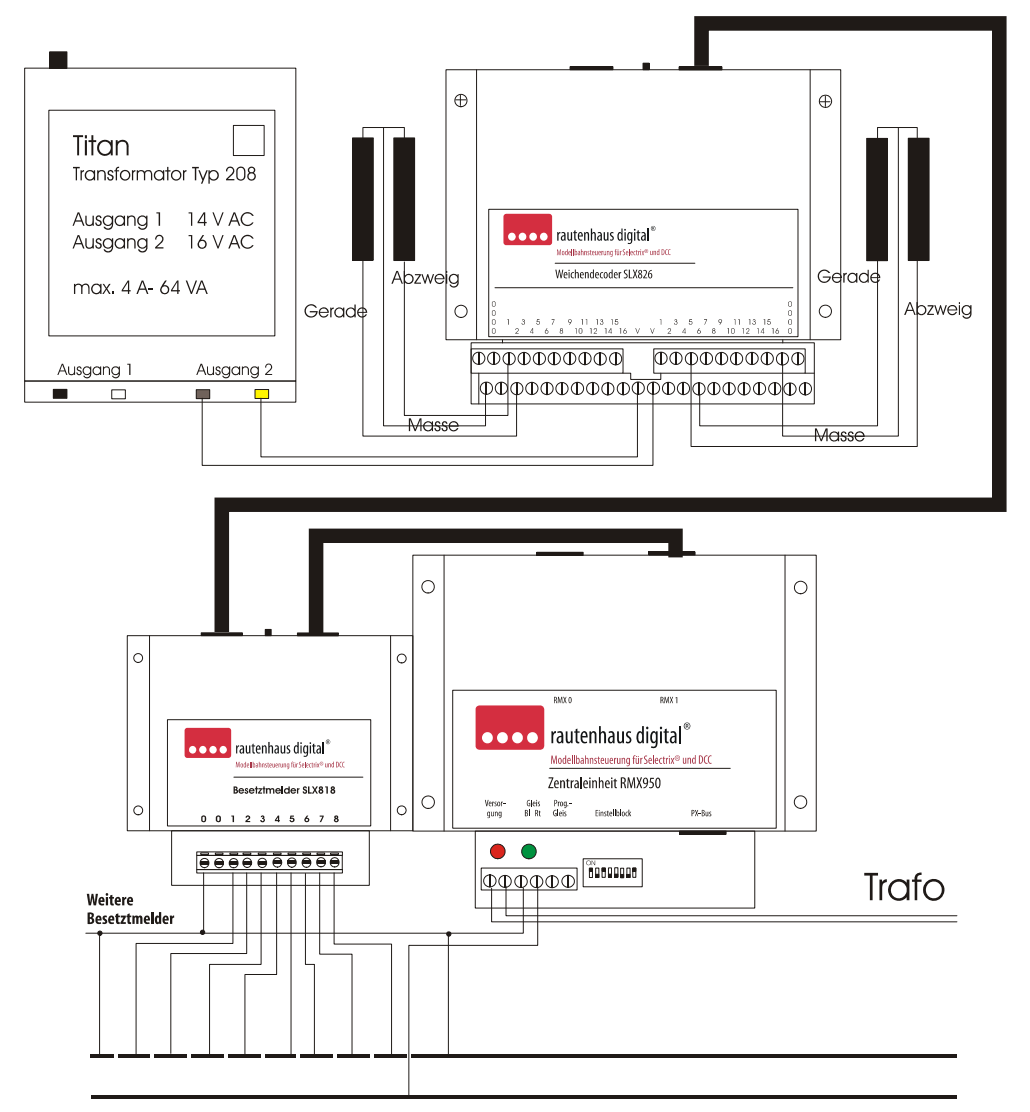

# **12 Anschlussschema RMX950 mit Funktionsdecoder SLX826 und Besetztmelder SLX818**

**Hinweis: In diesem Anschlussbild wird die Anschlussweise von Funktionsdecodern und Besetztmeldern im Zusammenhang mit der Zentraleinheit RMX950 dargestellt. Diese Geräte können nur in den RMX1-Bus eingesteckt und mit diesem genutzt werden. Die Programmierung der Funktionsdecoder und Besetztmelder und auch weiterer Funktionsmodule entnehmen Sie bitte den jeweiligen Bedienungsanweisungen der Geräte. Die Programmierung kann im Funktionsmodus eines Steuergerätes, wie dem Handregler RMX945, vorgenommen werden oder auch über eine sehr komfortable Programmieroberfläche unserer RMX-PC-Zentrale (Bediensoftware).** 

# **13 Anschlusschema RMX950 mit Fahrstrom-Boostern SLX851N**

Anschlussschema mit drei. Versorgungsabschnitten

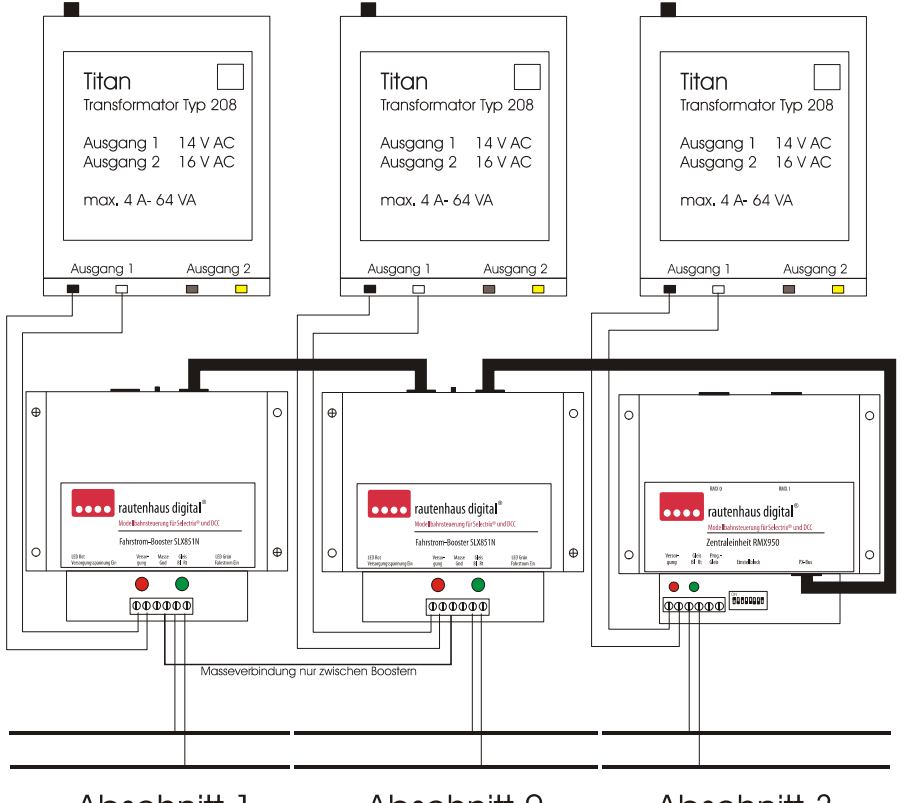

Abschnitt 1. Abschnitt 2. Abschnitt 3.

**Hinweis: An die Zentraleinheit RMX950 können an den PX-Bus bis zu 20 Fahrstrom-Booster SLX851 oder SLX851N angeschlossen werden. Die Booster müssen untereinander mit einer Masseleitung verbunden werden.** 

**Sollen mehr als 20 Fahrstrom-Booster in einem System angeschlossen werden, kann in den PX-Bus zur Busverstärkung und Signalauffrischung der Busverstärker SLX857 eingesetzt werden.** 

**Für den durchschnittlichen Strombedarf einer Anlage gilt folgendes:** 

**Vorausgesetzt, es werden nur Lokomotiven gefahren und keine Wagonbeleuchtungen gesteuert, sind die Booster-Bereiche so aufzuteilen, dass gleichzeitig nicht mehr wie 8-10 Fahrzeuge in Spur Z und Spur N, 6-8 Fahrzeuge in Spur TT und Spur HO, sowie 4-5 Fahrzeuge in Spur 0 und Spur G gefahren werden können.** 

**Sind Wagenbeleuchtungen und Soundfunktionen im Einsatz, ist die Anzahl der gleichzeitig betreibbaren Fahrzeuge entsprechend geringer anzusetzen.** 

**Als Kabelquerschnitt von den Boostern zu den Gleisabschnitten oder Besetztmeldern ist 0,75mm² zu empfehlen. Für den Anschluss der einzelnen Blockabschnitte von den Besetztmeldern aus empfehlen wir 0,25mm².** 

# **14 Allgemeine Kompatibilitätshinweise**

#### **14.1 RMX-Kompatibilität zum bisherigen Rautenhaus digital SX-System**

Alle bisherigen Geräte des rautenhaus digital SX-Systems können weiter verwendet werden. Funktionsdecoder, Besetztmelder und andere Funktionsmodule werden in den RMX1-Bus eingesteckt. Alle Steuergeräte (Fahrpulte oder Handregler ohne RMX-Update) können über die Translater-Funktion ebenfalls in den RMX1-Bus eingebunden werden oder können ein Softwareupdate (SLX845, SLX845F, SLX844) auf RMX bekommen und dann im RMX0-Bus den vollen RMX-Umfang anbieten.

Die einzigen Geräte, welche nicht im RMX-Format direkt eingesetzt oder upgedatet werden können, sind die Zentraleinheit SLX850 oder SLX850AD (Version mit einem Prozessor und 1,5A Fahrstrom) und das Interface SLX825. Diese können allerdings als komplettes SX-System, oder das SLX825 in Verbindung mit einen anderen SX-Zentrale über die Translater-Funktion in der RMX-PC-Zentrale genutzt werden. Hierzu ist dieses System dann als separates SX-System mit dem PC zu verbinden. Weitere Hinweise hierzu finden sie in der Beschreibung der RMX-PC-Zentrale.

## **14.2 RMX-Kompatibilität zum SX2-Bussystem**

Das SX2-Bussystem wird von unserer Zentraleinheit RMX950 nicht unterstützt. Geräte, die dieses Format unterstützen, können allerdings über die Connect-Box RMX954 in unser RMX-System integriert werden und haben automatischen Zugang auf den RMX- 0-Bus zum Fahren von Lokomotiven und auf den RMX1-Bus zum Schalten und Melden. Die Programmierfunktion dieser Geräte wird nicht unterstützt, da ein Besitzer eines RMX-Systems dies mit eigenen RMX-Geräten optimal durchführen kann.

#### **14.3 RMX-Kompatibilität zum SX2-Lokdecoder-Datenformat**

Das SX2-Lokdecoder-Datenformat wird vollständig mit allen Adressen von 1-9999 und den Funktionen F0 bis F16 unterstützt. Dieses Datenformat ist das effektivste und schnellste Einzeldatenformat auf dem Gleis, das die Zentraleinheit RMX950 anbieten kann. Ein Loktelegramm mit allen nötigen Informationen ist nur 3,6 ms lang.

#### **14.4 RMX-Kompatibilität zu DCC Schalt- und Meldesystemen, wie S88, Loconet usw.**

Eine Kompatibilität zu den verschiedenen am Markt angebotenen weiteren Schalt- und Meldesystemen ist nicht gewollt und auch um die Systemgeschwindigkeit zu erhalten, nicht umsetzbar. Es ist allerdings denkbar, in einzelnen zeitunkritischen Bereichen über eine Softwareanbindung andere Bussysteme mit dem RMX-System zu verbinden.

#### **14.5 Adressdynamik**

Die Adressdynamik-Lokdecoder können im RMX-System problemlos genutzt werden und es müssen hierfür auch keine Adressbereiche mehr gesperrt werden, wie bei der Zentraleinheit SLX850AD. Da aber mit der Einführung der neuen RMX-Lokdecoder diese auch das Selectrix 2-Lokdecoderformat beherrschen, sind neue Lokdecoder mit Adressdynamik nicht mehr zwingend nötig um 4-stellige Adressen zu verwalten, da die Selectrix 2 Lokdecoder mit 4-stelligen Adressen angesprochen werden und zudem noch mehr Funktionsmöglichkeiten besitzen.

## **15 Anschlusschema RMX950 mit Busverstärker SLX857 für RMX, SX und PX-Bus**

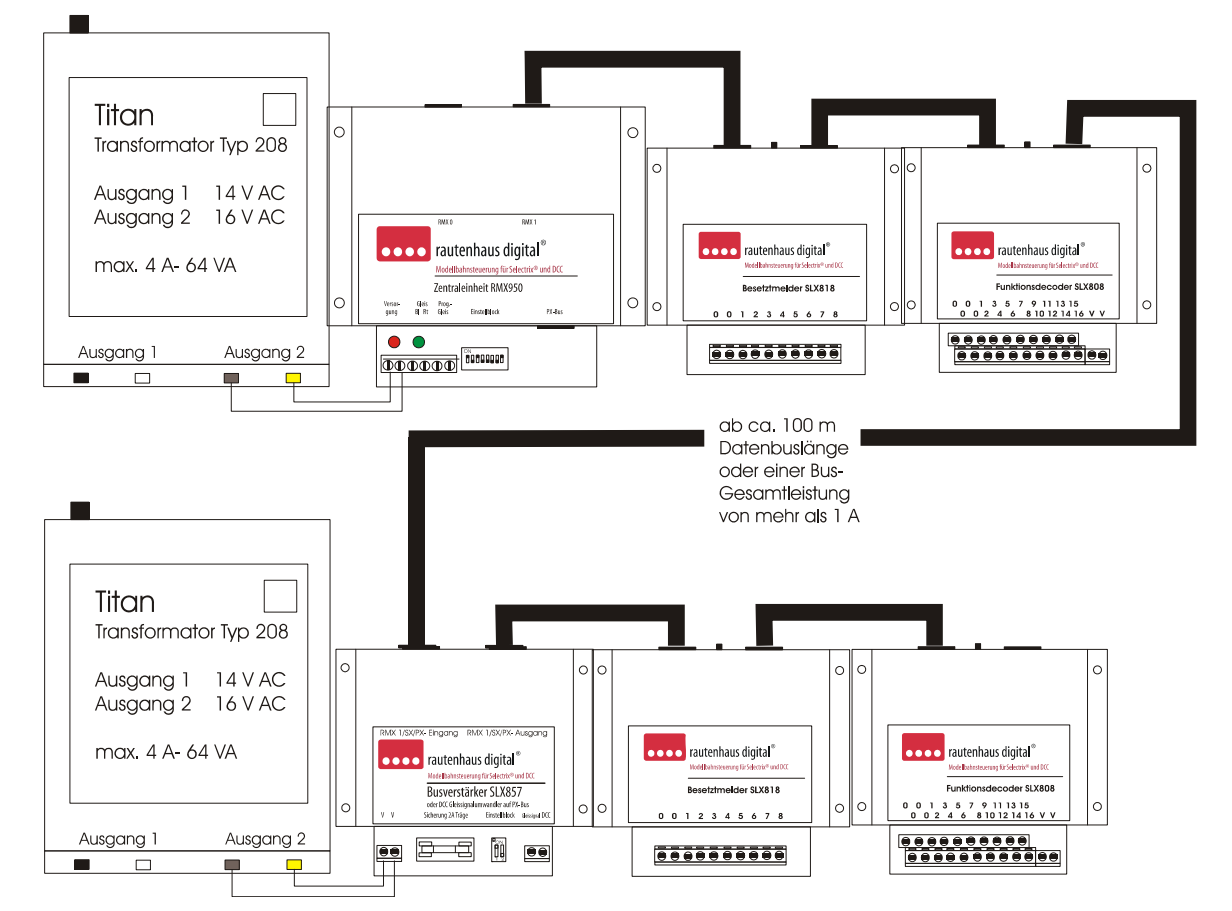

**Hinweis: Hier ist nur der Anschluss des Busverstärkers SLX857 mit der Verstärkung des RMX1-Busses oder im SX-Modus der Zentraleinheit RMX950 dargestellt. Das gleiche Anschlussschema gilt aber auch für die Verstärkung des PX-Busses für Fahrstrom-Booster.** 

**Im Normalfall bei kleineren bis großen Anlagen wird der Busverstärker nicht benötigt. Dieser wird erst dann benötigt, wenn die Gesamtstromabnahme auf dem RMX1- oder SX-Bus größer als ca. 1A ist. Dies kommt erst dann vor, wenn sehr viele Komponenten oder Handregler an den Bus angeschlossen werden. Funktionsdecoder, Besetztmelder und Funktionsmodule benötigen ca. 10mA vom Bus, Handregler ca. 30-50mA. Zudem kann es bei Gesamtbuslängen von mehr als 100 Metern zu Spannungsabfällen kommen, die dann den Einsatz eines Busverstärkers erfordern.** 

**Die Leistung des PX-Busausganges reicht um ca. 50 Meter PX-Buslänge zu ermöglichen und bis zu 20 Fahrstrom-Booster anzusteuern. Sollen hier noch längere Buslängen überwunden werden oder noch mehr Fahrstrom-Booster angeschlossen werden, so ist ebenfalls der SLX857 einzusetzen.** 

**Es können auch mehrere Busverstärker in ein Bussystem eingebaut werden, um sehr lange Buslängen zu überwinden. Dies wurde schon mit Buslängen bis 1000 Meter getestet.**

#### **16 Notizen**

**Diese Anleitung für späteren Gebrauch aufbewahren.**

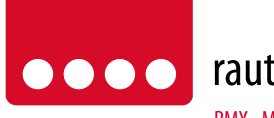

rautenhaus digital®

RMX - Multiprotokoll-Modellbahnsteuerung in Echtzeit

Rautenhaus Digital Vertrieb Unterbruch 66c D-47877 Willich Tel. 02154/951318 e-mail. vertrieb@rautenhaus.de www.rautenhaus-digital.de

 $\epsilon$ 

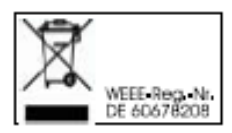

**Selectrix®** ist ein eingetragenes Warenzeichen der Firma Gebr. Märklin & Cie. GmbH in D-73033 Göppingen

*RMX950 - Stand 12/2012*